# **หน่วยที่ 16 การประยุกต์ใช้งาน Arduino**

#### **สาระการเรียนรู้**

- 1. การประยุกต์ใช้งาน Arduino
- 2. โปรแกรมเปิด-ปิดไฟกลางคืน
- 3. โปรแกรมปั๊มน้ำอัตโนมัติ
- 4. โปรแกรมรีโมตคอนโทรล 4 ช่อง

## **จุดประสงค์การเรียนรู้**

- 1. เพื่อให้มีความรู้ความเข้าใจเกี่ยวกับการประยุกต์ใช้งาน Arduino
- 2. เพื่อให้มีทักษะการออกแบบวงจรประยุกต์ใช้งาน Arduino
- 3. เพื่อให้มีทักษะในการใช้ชุดทดลองไมโครคอนโทรลเลอร์ Arduino

## **จุดประสงค์เชิงพฤติกรรม**

- 1. สามารถอธิบายการประยุกต์ใช้งาน Arduino
- 2. สามารถเขียนโปรแกรมการประยุกต์ใช้งาน Arduino
- 3. เตรียมความพร้อมด้านวัสดุ อุปกรณ์สอดคล้องกับงานได้อย่างถูกต้อง

## **การประยุกต์ใช้งาน Arduino**

ไมโครคอนโทรลเลอร์ Arduino ในตระกูล AVR ได้รับความนิยมอย่างสูงทั่วโลก ถูกพัฒนาเป็น แบบ โอเพ่นซอร์ซ (Open Source) ซึ่งผู้ผลิตเปิดเผยข้อมูลทั้งฮาร์ดแวร์ (Hardware) และซอฟต์แวร์ (Software) ใช้ ภาษา C++ สำหรับเขียนโปรแกรมสั่งงาน โดยจัดให้มีไลบรารีต่าง ๆ มากมายพร้อมใช้ งานได้ทันที ครอบคลุมการ ติดต่อกับอุปกรณ์อินพุตและเอาต์พุตต่าง ๆ ได้กว้างมาก ซึ่งสามารถประยุกต์ งาน Arduino ได้หลากหลาย ประเภทดังตัวอย่างต่อไปนี้

- การเขียนโปรแกรมใช้งานฟังก์ชันอินพุตเอาต์พุตดิจิตอล (Digital I/O)
- การเขียนโปรแกรมใช้งานฟังก์ชันอินพุตเอาต์พุตอนาล็อก (Analog I/O)
- การสื่อสารข้อมูลผ่านพอร์ตอนุกรม (Serial Port)

- การเขียนโปรแกรมควบคุมอุปกรณ์ต่าง ๆ เช่น หลอดแอลอีดี, แอลอีดีแสดงผล 7 ส่วน, โมดูลแสดงผล LCD, สวิตซ์เมตริกซ์, มอเตอร์ไฟฟ้ากระแสตรง, เซอร์โวมอเตอร์, ลำโพงบัซเซอร์, เซ็นเซอร์วัดความชื้นและ อุณหภูมิ, เซนเซอร์อัลตราโซนิก, รีโมตคอนโทรล

จากเนื้อหาบทเรียนที่ผ่านมาทำให้สามารถเข้าใจวิธีการเขียนโปรแกรมไมโครคอนโทรลเลอร์ Arduino เพื่อควบคุมการทำงานของอุปกรณ์อินพุตและเอาต์พุตต่าง ๆ ดังนั้นการนำไมโคร คอนโทรลเลอร์ Arduino ไป

ประยุกต์ใช้งานสามารถทำได้อย่างกว้างขวางและนำไปใช้งานได้จริง โดยมีตัวอย่างโปรแกรมและการประยุกต์ใช้ งานดังนี้

# **โปรแกรมประยุกต์ใช้งานที่ 1 โปรแกรมเปิด-ปิดไฟกลางคืน**

จากวงจรรูปที่ 16.1 เป็นวงจรเปิด-ปิดไฟกลางคืน โดนอุปกรณ์ตรวจจับแสง ได้แก่ แอลดีอาร์ (LOR : Light Dependent Resistor) ซึ่งเป็นตัวตานทานที่เปลี่ยนแปลงค่าความต้านทานตามแสง การออกแบบวงจรนี้ใน ้ ส่วนของอินพุตได้นำ LDR เข้าที่พอร์ตอนาล็อกขา A.0 และในส่วนของเอาต์พุต ทำการต่ออุปกรณ์รีเลย์เพื่อควบคุม หลอดไฟฟ้ากระแสสลับ 220 โวลต์ที่พอร์ตดิจิตอลขา 11 การทำงาน ของโปรแกรม โดยปกติถ้ามีแสงสว่างมาตก กระทบ LDR ที่พอร์ตดิจิตอลขา 11 จะส่งลอจิก "0" ออก มาท าให้รีเลย์ไม่ท างานและหลอดไฟ 220โวลต์ไม่ติด แต่เมื่อใดที่ไม่มีแสงมาตกกระทบ LDR หรือเป็น เวลากลางคืน ที่พอร์ตดิจิตอลขา 11 จะส่งลอจิก "1" ออกมาทำ ให้รีเลย์ทำงานและหลอดไฟ 220 โวลต์ติดสว่างขึ้นมา

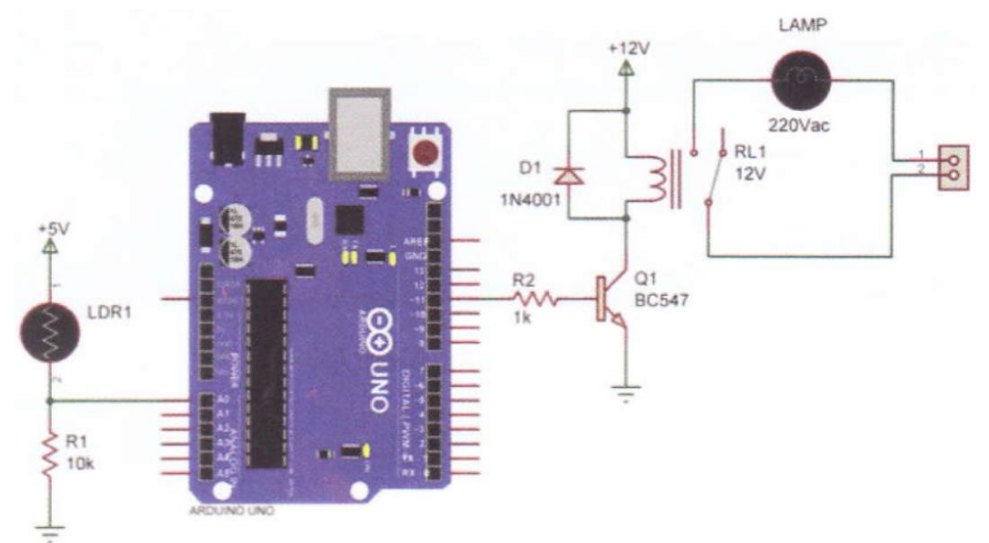

รูปที่ 16.1 วงจรเปิด-ปิดไฟกลางคืน

#### โปรแกรม

void setup() {

 $\sim$  // กำหนดตัวแปร LedPin ต่อที่พอร์ตดิจิตอลขา 11  $\sim$  // กำหนดตัวแปร LdrPin ต่อที่พอร์ตอนาล็อกขา A0

```
pinMode(LedPin, OUTPUT); //เซตพอร์ตดิจิตอลขา 11 ให้เป็นพอร์ตเอาต์พุต
pinMode(LdrPin, INPUT); // เซตพอร์ตอนาล็อก
```

```
void loop() { 
      int LdrStatus = analogRead(LdrPin); // อ่านค่าอนาล็อกจาก LDR 
      if (LdrStatus <=300) { // ถ้าอ่านค่าอินพุตตัวแปร LdrStatus มากกว่าหรือเท่ากับ 300 
      digitalWrite(LedPin, HIGH); // ให้รีเลย์ทำงานและหลอดไฟติด
      }
      else { // ถ้าอ่านค่าอินพุตตัวแปร LdrStatus น้อยว่า 300
             digitalWrite(LedPin, LOW); // รีเลย์หยุดทำงานและหลอดไฟดับ
      }
}
```

```
โปรแกรมประยุกต์ใช้งานที่ 2 
โปรแกรมปั้มน้ำอัตโนมัติ
```
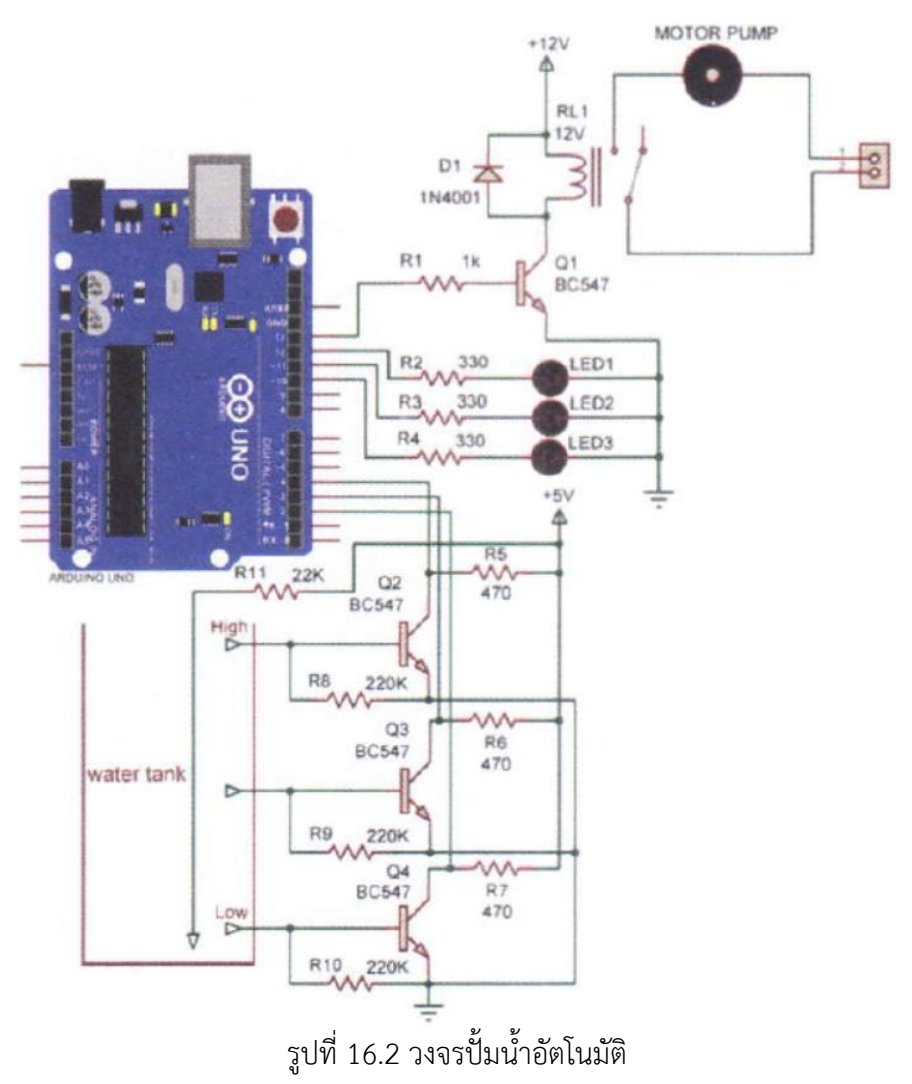

จากวงจรรูปที่ 16.2 เป็นวงจรปั๊มน้ำอัตโนมัติ เพื่อควบคุมการทำงานของปั้มน้ำให้เติมน้ำใส่ถัง เก็บน้ำแบบ ้อัตโนมัติ การออกแบบวงจรส่วนของอินพุตใช้พอร์ตดิจิตอลขา 2,3,4 เพื่อวัดระดับน้ำ 3 ระดับ ในส่วนของเอาต์พุต มีวงจรควบคุมปั้มน้ำต่อเข้าที่พอร์ตดิจิตอลขา 13 ทำการต่ออุปกรณ์รีเลย์ เพื่อควบคุมการทำงานของปั้มน้ำ และยัง ี่ มีหลอดแอลอีดี LED1 - LED3 ต่อเข้าที่ดิจิตอลขา 10-12 เรียงตามลำดับ ใช้สำหรับแสดงผลระดับน้ำ โปรแกรม

void setup() {

```
byte sensorL = 2; \qquad // กำหนดตัวแปร sensor ต่อที่พอร์ตดิจิตอลขา 2
byte sensorM = 3; \frac{1}{3}byte sensorH = 4; \sim // กำหนดตัวแปร sensorH ต่อที่พอร์ตดิจิตอลขา 4
byte Led1 = 12; \frac{1}{2}byte Led2 = 11; \frac{1}{2} // กำหนดตัวแปร Led2 ต่อที่พอร์ตดิจิตอลขา 11
byte Led3 = 10; \frac{1}{10} \frac{1}{2} \frac{1}{2} กำหนดตัวแปร Led3 ต่อที่พอร์ตดิจิตอลขา 10
int level = 0: \frac{1}{2} int level = 0:
int levelL = 0: \frac{1}{2} intervelL มีค่าเท่ากับ 0
int levelM = 0; \frac{1}{2} int levelM มีค่าเท่ากับ 0
int levelH = 0; \frac{1}{2} int levelH มีค่าเท่ากับ 0
int motor = 13; \frac{1}{3}
```
pinMode(sensorL, INPUT); // กำหนดพอร์ตดิจิตอลขา 2 ให้เป็นพอร์ตอินพุต pinMode(sensorM, INPUT); // กำหนดพอร์ตดิจิตอลขา 3 ให้เป็นพอร์ตอินพุต pinMode(sensorH, INPUT); // กำหนดพอร์ตดิจิตอลขา 4 ให้เป็นพอร์ตอินพุต pinMode(Led1, OUTPUT); // กำหนดพอร์ตดิจิตอลขา 12 ให้เป็นพอร์ตเอาต์พุต pinMode(Led2, OUTPUT); // กำหนดพอร์ตดิจิตอลขา 11 ให้เป็นพอร์ตเอาต์พุต pinMode(Led3, OUTPUT); // กำหนดพอร์ตดิจิตอลขา 10 ให้เป็นพอร์ตเอาต์พุต pinMode(motor, OUTPUT); // กำหนดพอร์ตดิจิตอลขา 13 ให้เป็นพอร์ตเอาต์พุต

}

```
void loop() {
```
levelL = digitalRead(sensorL); // อ่านค่าจากพอร์ตขา 2 มาเก็บไว้ในตัวแปร levelL levelM = digitalRead(sensor/M); // อ่านค่าจากพอร์ตขา 3 มาเก็บไว้ในตัวแปร levelM levelH = digitalRead(sensorH); // อ่านค่าจากพอร์ตขา 4 มาเก็บไว้ในตัวแปร levelH

```
if(leveL==0 && LevelM==0 &&& levelH==0 && level ==0) { 
       digitalWrite(motor, LOW); 
       digitalWrite(Led1, HIGH);
       digitalWrite(Led2, HIGH);
       digitalWrite(Led3, HIGH);
       delay(50);
}
else if(levelL==0 && level M==0 && levelH==1 && level==0) { 
       digitalWrite(motor, LOW);
       digitalWrite(Led1, LOW);
       digitalWrite(Led2, HIGH);
       digitalWrite(Led3, HIGH); 
       delay(50);
}
else if(levelL==0 && levelM=1 && levelH==1 && level==0) { 
       digitalWrite(motor, LOW); 
       digitalWrite(Led1, LOW);
       digitalWrite(Led 2, LOW);
       digitalWrite(Led3, HIGH);
       delay(50);
}
else if(levelL==1 && levelM==1 && levelH==1 && level==0) { 
       digitalWrite(motor, HIGH); 
       digitalWrite(Led1, LOW); 
       digitalWrite(Led2, LOW);
       digitalWrite(Led3, LOW):
       delay(50);
}
else if(levelL==0 && levelM==1 && levelH==1 && level==1) { 
       digitalWrite(motor, HIGH);
```

```
digitalWrite(Led1, LOW);
       digitalWrite(Led2, LOW);
       digitalWrite(Led3, HIGH);
       delay(50);
}
else if(levelL==0 && level M==0 && levelH==1 && level == 1) {
       digitalWrite(motor, HIGH); 
       digitalWrite(Led1, LOW);
       digitalWrite(Led2, HIGH);
       digitalWrite(Led3, HIGH);
       delay(50);
}
else if(levelL==0 && levelM==0 && levelH==0 && level==1) {
       digitalWrite(motor, LOW); 
       digitalWrite(Led1, HIGH); 
       digitalWrite(Led 2, HIGH);
       digitalWrite(Led3, HIGH);
       delay(50);
}
```
}

# **โปรแกรมประยุกต์ใช้งานที่ 3 โปรแกรมรีโมตคอนโทรล 4 ช่อง**

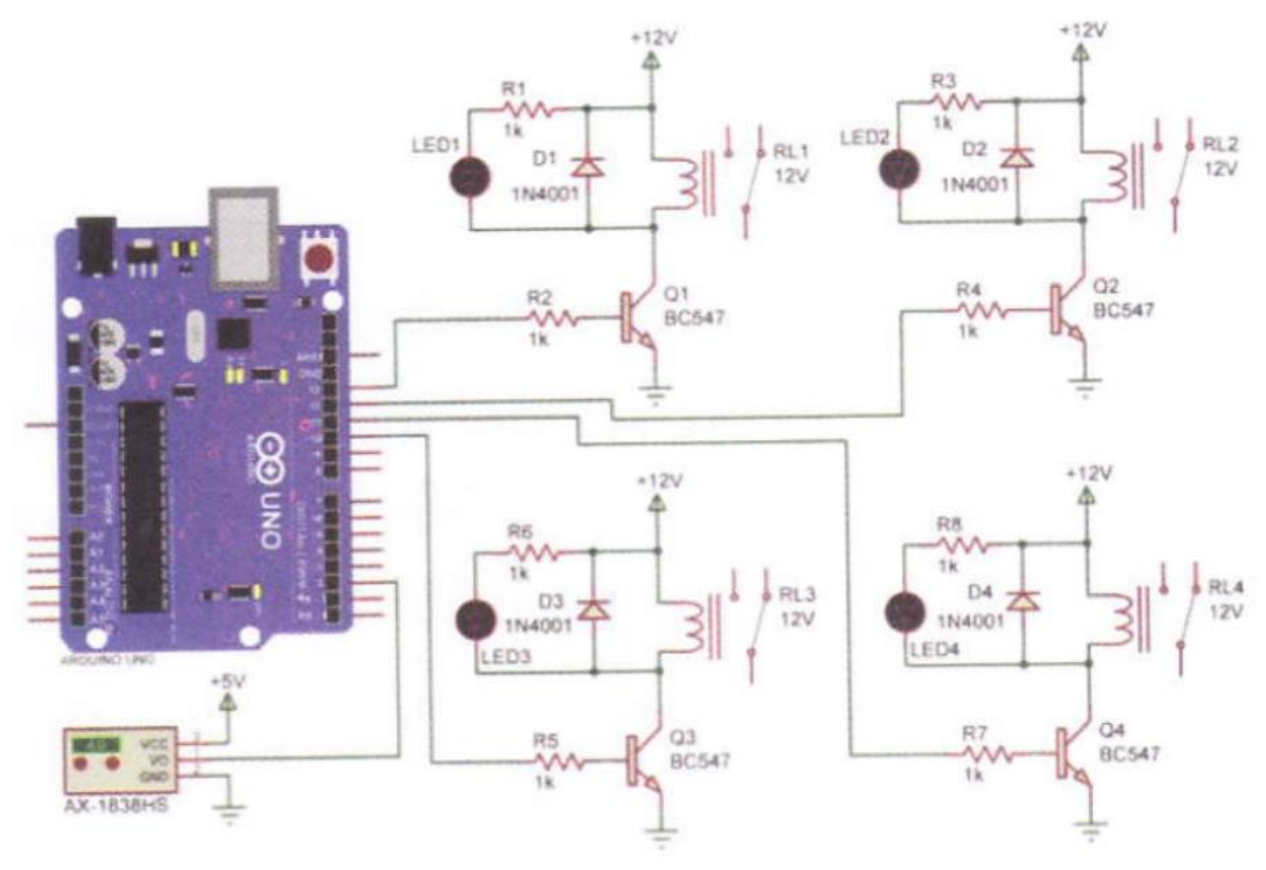

รูปที่ 16.3 วงจรรีโมตคอนโทรล 4 ช่อง

ิจากวงจรรูปที่ 16.3 เป็นวงจรรีโมตคอนโทรล 4 ช่อง เพื่อใช้สำหรับการควบคุมการทำงานของ อุปกรณ์ เครื่องใช้ไฟฟ้าต่าง ๆ เช่น เปิดปิดหลอดไฟ การออกแบบวงจรส่วนของอินพุตใช้พอร์ตดิจิตอล ขา 2 ต่อกับโมดูลรับ สัญญาณอินฟราเรด เบอร์ AX-1838HS เพื่อรับสัญญาณจากรีโมตคอนโทรล ใน ส่วนของเอาต์พุตมีวงจรควบคุม เปิดปิดอุปกรณ์ไฟฟ้าต่อที่พอร์ตดิจิตอลขา 10-13 ทำการต่อกับอุปกรณ์ รีเลย์เพื่อควบคุมการทำงานของ เครื่องใช้ไฟฟ้า

#### โปรแกรม

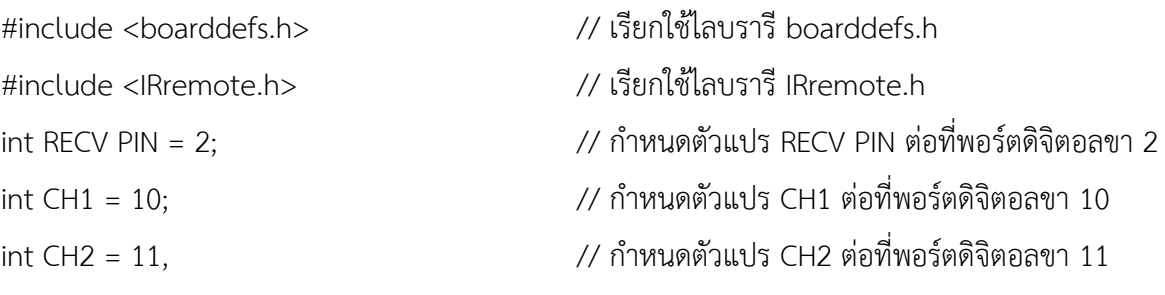

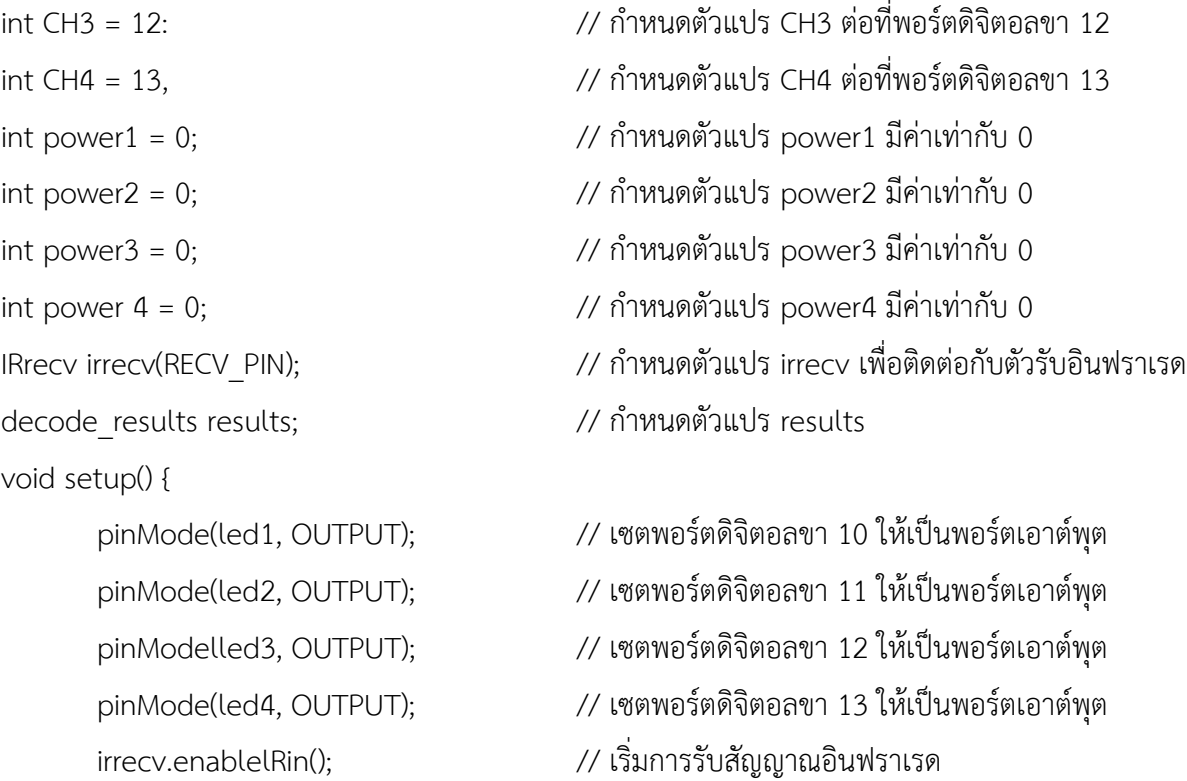

}

```
void loop() {
```

```
if (irrecv.decode(&results)) { // ถ้ามีการกดสวิตซ์ที่รีโมตคอนโทรล
      if(results.value==0xFF22DD) { // ถ้าค่าที่อ่านได้มีค่าเท่ากับ 0xFF22DD
             if(power1==0) { // ถ้าตัวแปร power1 มีค่าเท่ากับ 0
                   digitalWrite(CH1,1); // ให้ CH1 ON
                   power1=1; // ตัวแปร power1 มีค่าเท่ากับ 1
             }
             else { // แต่ถ้าตัวแปร power1 มีค่าเท่ากับ 1
                   digitalWrite(led1,0); // ให้ CH1 OFF 
                   power1=0; // ตัวแปร Power1 มีค่าเท่ากับ 0
             }
      }
      if(results.value==0xFF02FD) { // ถ้าค่าที่อ่านได้มีค่าเท่ากับ 0xFF02FD
             if(power2==0) { // ถ้าตัวแปร power2 มีค่าเท่ากับ 0
                   digitalWrite(CH2,1); // ให้ CH2 ON
```

```
power2=1; // ตัวแปร power2 มีค่าเท่ากับ 1
           }
     else { // แต่ถ้าตัวแปร power2 มีค่าเท่ากับ 1
           digitalWrite(CH2,0); // ให้ CH2 OFF
           power2=0; // ตัวแปร power2 มีค่าเท่ากับ 0
     }
}
if(results.value==0xFFE01F) { //ถ้าค่าที่อ่านได้มีค่าเท่ากับ 0xFFE01F
     if(power3==0) { // ถ้าตัวแปร power3 มีค่าเท่ากับ 0
           digitalWrite(CH3,1); // ให้ CH3 ON
           power3=1; // ตัวแปร power3 มีค่าเท่ากับ 1
     }
     else { // แต่ถ้าตัวแปร power3 มีค่าเท่ากับ 1
           digitalWrite(CH3,0); // ให้ CH3 OFF
           power3=0; // ตัวแปร power3 มีค่าเท่ากับ 0
     }
}
if(results.value==0xFFA857) { // ถ้าค่าที่อ่านได้มีค่าเท่ากับ 0xFFA857
     if(power4==0){ // ถ้าตัวแปร power4 มีค่าเท่ากับ 0
           digitalWrite(CH4,1); // ให้ CH4 ON
           power4=1; // ตัวแปร power4 มีค่าเท่ากับ 1
     }
     else { // แต่ถ้าตัวแปร power มีค่าเท่ากับ 1
           digitalWrite(CH4,0); // ให้ CH4 OFF
           power4=0; // ตัวแปร power4 มีค่าเท่ากับ 0
     }
}
irrecv.resume(); // รับสัญญาณอินฟราเรดครั้งต่อไป
```
}

}

#### **สรุป**

ในปัจจุบันได้มีการนำไมโครคอนโทรลเลอร์ไปประยุกต์ใช้งานในการควบคุมอุปกรณ์และ เครื่องจักรกัน ้อย่างขว้างขวาง เช่น ภายในบ้าน สำนักงานในรถยนต์ในโรงงานอุตสาหกรรม หรือหุ่นยนต์ ดังนั้นผู้ใช้งาน ไมโครคอนโทรลเลอร์ต้องศึกษาทั้งฮาร์ดแวร์และซอฟต์แวร์เพื่อที่จะสามารถนำไป ประยุกต์ใช้งานได้ตรงตามความ ต้องการ